July 2002

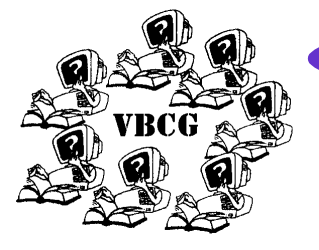

The Vero Beach Computer Group

## Homepage states and the state of the state of the state of the state of the state of the state of the state of the state of the state of the state of the state of the state of the state of the state of the state of the sta

Volume 20

**Next Meeting Information Place: 3755 A1A—Vero Beach Time: 7:00 PM Date: July 2, 2002**

#### Inside this issue:

### Speaker *1*  Volunteers *1*  Fun With Word *2*  Firewall *2*  Calendar *3*  Ad Page *4*  Did You Know That *5*  Help Line *6*  Officers and Board *6*

### Special points of interest:

- Help us to help others —Volunteer to Serve one day a month at the Library
- Plan to attend one of our SIG's this month

### Phil Tumolo Back as Promised

The Vero Beach Computer Group welcomes Phil Tumolo. While there are so many topics that can be addressed, and an audience with diverse interests, the forum will again be open question and answer. The last time Mr. Tumolo had an open question and answer session for the Vero Beach Computer Group, the interest level was so high that the questions continued long after closing and into the parking lot. Mr. Tumolo has been asked to return by member request since he was so well received the last time he spoke. The Meeting will take place on July 2, 2002 at 7:00 PM. It will be held at Christ by the Sea United Methodist Church on A1A, just north of Beachland Boulevard in Vero Beach starting at 7:00 PM.

Mr. Tumolo began programming in 1975 while at the

University of Miami, when programs were written on key punch cards. After college, while working at General Electric, he received a Management award for solving problems by developing software applications. As technology broadened and horizons opened, Mr. Tumolo pursued networking and communications, achieving Microsoft MCP +I (Microsoft Certified Professional plus Internet), and MCSE (Microsoft Certified Systems Engineer) certifications, as well as a CompTIA A+ (Computer Technology Industry Association) certification, offering corporations tightly integrated software, hardware and networking solutions. While the focus of technological expansion shifts to the Internet, Mr. Tumolo is developing interactive, database driven websites using technologies such as VB

Script, JavaScript, SQL Server 2000, Internet Information Server 2000, DHTML, XML, CSS, ODBC, MDAC, and applications such as Visual InterDev, Dreamweaver UltraDEV, MS SQL, Fireworks, Photoshop, and Adobe Premiere.

We look forward to another information packed session and we have the utmost confidence that this meeting will present a speaker who is an expert on many computer topics. Mr. Tumolo has a way of presenting information so that it is clearly understood by the listener and fits into the overall picture of the ever-growing computer universe. Please do not miss this rare opportunity to hear a dynamic speaker address your questions and special interests.

# Members Serve Library Print This Issue of Homepage

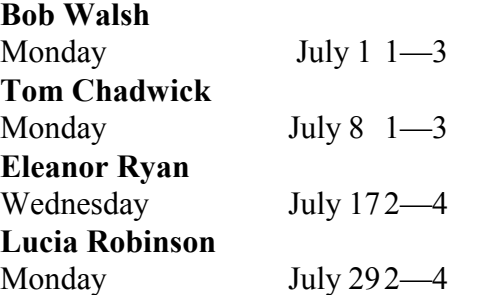

The Vero Beach Computer Group has purchased Adobe Acrobat so you can print the Homepage in Living Color All you need is Acrobat Reader which you probably already have on your computer, if not, it is a free download from Adobe

### Have Fun With Word? Http:\\www.techtv.com/screensavers/windowstips/story/0,24330,3383580,00.html

Tim Glover has been sending information about a web site that has all kinds of interesting information. This one really caught my eye. This is from Morgan Webb from May 6, 2002. Read it and many others . Copy the address above and it will take you there. As any of you who have attended my SIG on Computer Basics well know, Microsoft Word is not my favorite word processor. (Only because I have been using WordPerfect since 1989.) You also know I don't like to use my mouse. Well I have changed the buttons on the Standard Toolbar to represent the shortcut keys. This is the way it is done:

- Open Word and right-click anywhere in the toolbar.
- 2. Go all the way to the bottom of the toolbar list and choose Customize.
- 3. While this dialog box is open, go up to the toolbar and right-click on an icon.
- 4. Choose "Edit Icon" from the rightclick menu.
- 5. Now paint and be free with your creative energy.

You can left click and drag the eraser to clear the present icon then make anything you want. I just thought I would use N for New, O for Open, S for Save, P for Print, X for Cut, C for Copy and V for Paste. Those are the alpha keys you use with Ctrl to use the shortcut keys as I do all the time. Right under edit is the option to change your icons to special funny Icons if you prefer. Check it out when you are in the mood to not be serious.

Computers are useful. There are so many things you can do with them, but every once in a while experiment with different things and have a little fun with it. I sometimes add typewriter keyboard sounds just to be different. These things don't make you any more productive, but they surely do make typing this newsletter more fun!

### Firewall Protects Hardware — Hot Off The Press Bob Schwabach 6/17/02

The number of users having broadband connections to the Internet is increasing rapidly, up from just 2 or 3 percent a couple of years ago to almost 20 percent today. Such connections deliver high-speed response, making browsing a pleasure instead of a frustration, but they are always on. Always on means always available to access from intruders who can then rummage through your computer and even take control of it.

Numerous firewalls are available, such as the popular Black Ice Defender, Sygate, Symantic, Norton, Wyvern, Analog X and others. If you do a search on "firewall" at Web sites such as Zdnet (www.zdnet.com and www.download. com) you can come up with free ones and free trials of commercially available software. A more sure approach is a hardware gate, a physical lockout for intruders.

Alpha Shield is just such a device — a small \$170.00 (\$270 Canadian) box that sits between your PC and the high-speed Ethernet cable that connects you to the broadband service. It blocks both intruders and viruses, and works with all platforms (PC, Mac Linux, etc.).

Its first line of defense is that when you are not sending or receiving data it cuts the connection. This has no effect on your use of the Internet; the on/off switching is instant and invisible. Almost all data transmission with high-speed hookup takes place in just a fraction of the time you need to be online; a three-hour session, for example, would probably only have a few minutes of actual line use.

The next level of protection is stealth. Every PC on the Internet has what's called an "IP" (Internet Protocol) address which identifies that machine. If you leave your PC on all day, that address remains visible and accessible to anyone. (An ordinary phone hookup is less vulnerable, by the way, because the connection is not always on, and the IP address changes every time you log on again.)

Alpha Shield hides your broadband IP address and allows you to visit Web sites and browse the Internet essentially without being seen. They can't latch onto your machine if they don't know it's there. (Saves you from some junk mail too.) Data coming in is monitored to see if it is in fact coming from the source you connected to and it's also monitored for viruses. Alpha

Shield can do this for more than one computer, but it must be told the IP address for each machine being connected.

All this is seamless and automatic. Connecting and setting up the small Alpha Shield box takes just two or three minutes. To you, the user, your high-speed connection will be the same as always, except you are now protected. If you're really paranoid you can also use anti-virus and firewall software; these programs will not interfere with the operation of the shield. Alpha Shield is a product of Saafnet, in Burnaby, Canada.

I know more and more of our members are getting Fast Internet Access and it is important to protect your computer. Personally, I do not leave my connection on all the time. When I want to access the Internet I can have the connection in 3 seconds, so why leave it connected all the time? I feel that is just asking for trouble. I also have up to date anti virus software and the all important firewall.

## Did You Know That?

**Do you know why that fast computer you bought six months ago just creeps along now?** Don't blame your computer! Chances are, **you are not doing your Job**. There are certain things you should do at least weekly I clean mine daily.

Open Windows Explorer (Win+E)

follow path C:\windows

### **Cookies** (Filefolder)

Ctrl+A will select all files, click on Index. dat file and left click while holding Ctrl and it will deselect it, then press the delete key.

#### **History** (Filefolder)

Select each week and Ctrl+A will select all the files in the folder and sub folders, press delete. Do this on each of the History folders.

### **Temp** (Filefolder)

Ctrl+A will select all files, click delete key

### **Temporary Internet** (Filefolder)

Ctrl+A will select all sub folders also, press the delete key and away they go.

Next open and empty your **Recycle Bin** 

You will be amazed at all the garbage you have in your system.

At this point you need to close all programs. Hold Ctrl+Alt and tap delete and close each program except **Systray and Explorer** 

After doing the above you should run ScanDisk and Defrag. With all versions of Windows just Right Click on your hard drive "C" and select the Tools tab then run scandisk, then Disk Defragmenter. You should find that you system runs much faster when it is clean.

**Do you ever want to send something to the "Send To" and find the drive or folder is not there?** It is easy to add these to the "Send To" Menu. In Windows 9X and ME just open Windows Explorer and the path is C:\Windows\Send To. In Windows 2000 and XP the path is C: \Documents and Settings\UserName\Send To. In Windows ME, 2000 and XP the "Send To" folder is a hidden folder so in Windows Explorer select Tools, Folder Options click the View Tab, select Show hidden file and folders and click OK. Then Right Click a file, folder or drive and drag it to the "Send To" folder and select "Create Shortcut Here" Usually I work with two Windows Explorers Open. To open press the Microsoft Logo (at the bottom of your keyboard between the Ctrl and Alt keys) and tap the "E" key. Repeat the above step to open the other Windows Explorer then right click on your taskbar in a blank area and select Tile Vertically. Your two Explorers will be perfectly side by side on your desktop where you can drag and drop. I use the two Windows Explorer quite a lot when I am copying files or folders to floppies , Zip disk or CD's.

**Do you know how to make a Start Up Disk?** In Windows 9X and ME it was so simple. Just go to Control Panel, Add Remove Programs and click on the tab "Startup Disk". With Windows 2000 and XP this is not the case. Format your floppy and put it in the drive. Start Windows Explorer (Win+E). If Explorer displays a warning, click Show the contents of this folder. To display the files you need, select Tools, Folder Options, then click the View Tab. Make sure the Show hidden files and folders is selected, and uncheck the Hide protected operating system files Recommended). Click Yes then OK. Copy these three files to the floppy:

- 1. BOOT.INI
- 2. NTDETECT.COM
- 3. NTLDR

Remove the Floppy and label it "Start Up" disk. This does not have to be updated as you add and remove software and hardware like you have to do in Windows 9X and ME. It is just to be used in an emergency when the system will not boot at all from the hard drive. Go back to your Folder Options and recheck Hide protected operation system files and folders (Recommended).

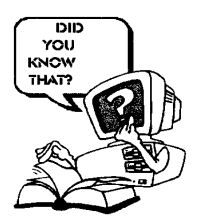

By Staff Writer Jean B Grider

#### **Is your Anti**

**Virus software up to date?** I have found in the last few weeks that many people do not have Anti Virus software and many who do have it do not even know how to update it and think that just because it came on their system when they bought it that the system is protected. **No**, that is not the case. The Anti Virus software that comes with a new computer is good for a short time only. Some will update automatically and some you have to help along. Find out when yours was updated last. If you do not have any on your system, you can get a free online scan and in many cases a 30 day free trial. One of these is Micro Trend who has "Housecalls". This is **PC Cyllin**. It is very good and when you run the free scan it will find and clean your viruses. (The last two times I tried using PC Cyllin an error occurred just at the end of the download, I don't know whether it has been corrected or not.) Another good one is **Panda**. There are others out there. I used **AVG** just the other day and it did find viruses and killed them (the Klez Worm). It also offered a free 30 day trial. Some of the others will find them, but will not clean them. You can get locations of these sites by going to your favorite Search Engine and typing "Free Anti Virus". Personally I use Google, but I am sure everyone his their own favorite. (These viruses were not on my computer, I update my virus software personally daily!)

Keep your computer healthy, keep it clean and free of viruses, just as you would yourself and your family.

I get a lot of my tips from PC World. It is next to impossible to keep up with everything as fast as things change.